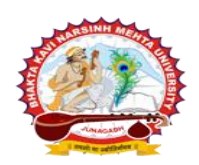

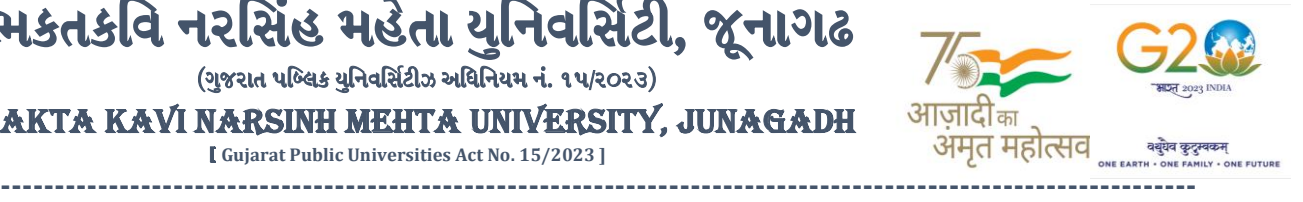

**પરીપત્ર:**

**વિષય : B.Sc (Forensic Science) સેમ. -૬ ની પરીક્ષાનાાં પરીણામ જાહેર કરિા બાબત**

ભકતકવિ નરસિંહ મહેતા યુનિવર્સિટી, જૂનાગઢ  $($ ગજરાત પબ્લિક યનિવર્સિટીઝ અધિનિયમ નં. ૧૫/૨૦૨૩) BHAKTA KAVI NARSINH MEHTA UNIVERSITY, JUNAGADH [ **Gujarat Public Universities Act No. 15/2023 ]**

ભક્તકવિ નરસિંહ મહેતા યુનિવર્સિટી સંલગ્ન સર્વે સંબંધીત કોલેજોના આચાર્યશ્રીઓને જણાવવામાં આવે છે કે અત્રેની યુનિવર્સિટી દ્વારા લેવાયેલ B.Sc (Forensic Science) ની પરીક્ષાનાં પરીણામ યુનિવર્સિટીની વેબસાઇટ **http://bknmu.gipl.net** પર **Student Online Result** પર જઇનેવિદ્યાર્થીઓએ પોતાના ીટ ન ંબર અને**SPU ID** એન્ટર કરી માર્કશીટની સોફ્ટકોપી ડાઉનલોડ કરી<mark>ને તેની પ્રિન્</mark>ટ કાઢી પોતા<mark>ની પાસે રાખવી</mark>.

જે વિદ્યાર્થીઓ <mark>યુ.જી. માં પુન:મુ</mark>લ્યાંકન (વધુમાં વધુ બે વિષય) કરાવવ<mark>ા માંગતા હોય</mark> તેવા વિદ્યાર્થીઓએ **તા.૨૮/૦૫/૨૦૨૪ થી તા.૦૩/૦૬/૨૦૨૪** સધુ ીમાં યવુનિવ િટીની િેબ ાઇટ **[http://bknmu.gipl.net](http://bknmu.gipl.net/) પર** પોતાના યઝુ ર આઇ.ડી. તેમજ પાસવર્ડ <mark>એન્ટર કરી</mark> રીએસેસમેન્ટ કોર્મ ભરવાનું રહેશે.વિદ્યાર્થીએ યઝર આઇ.ડી તરીકે પોતાના SPU ID એન્ટર કરવાના રહેશે તેમજ <mark>રીએ</mark>સેસમેન્ટ ફોર્મ ભર્યા બાદ ઓનલાઇન પેમેન્ટ કરવા<mark>નું રહેશે.</mark>

જે વિ<mark>દ્યાર્થીઓ</mark>ના પરીણામમાં – (ડેસ) <mark>અથવા ગે</mark>રહાજર, વિ<mark>ષય</mark>માં ફેરફાર હોય તેમજ અન્ય ક્વેરી હોય તેવા વિદ્યાર્થીઓના પરીણામમાં સુધારો કરવા માટ<mark>ે જે</mark> તે કોલેજ <mark>દ્વા</mark>રા કોલેજનાં લેટરપેડ સાથે વિદ્યાર્થીએ જે પરીક્ષા આપેલી છે તેના જરૂરી ડોક્યુમેન્ટ <mark>સાથે યુનિ</mark>વર્સિટી<mark>ના પરીક્ષા વિભાગને તા.</mark>oɜ/os/૨o૨૪ સુધીમાં (પરીણામની હ્રાર્ડકોપીની પ્રતિક્ષા કર્યા <mark>વગર) અરજી સાથે જમા કરા</mark>વવાન<mark>ા રહેશે. સમયમર્ચાદા બાદ આવનાર અરજીઓ ધ્યાને લેવામાં આવશે નહી <mark>જેની નોંધ</mark> લેવી.</mark>

**બીર્ાણ : વિદ્યાથીઓએ રીએસેસમેન્ટ ફોમડઓનલાઇન ભરિા અંગેની માગડદર્શીકા.**

**પરીક્ષા વનયામક**

ક્રમાંક/બીકેએનએમય/પરીક્ષા/૬૬૦/૨૦૨૪ ભક્તકવિ નરસિંહ મહેતા <mark>યુનિવર્સિટી,</mark> ગવર્નમેન્ટ પોલીટેકનીક કેમ્પસ, ભક્તકવિ નરસિંહ મહેતા યુનિવર્સિટી રોડ, ખડીર્ા, જૂનાગઢ-362263  $\parallel$  तमसो मा ज्योतिर्गमय  $\parallel$ તા. ૨૭/૦૫/૨૦૨૪

પ્રતિ.

ભક્તકવિ નરસિંહ મહેતા યુનિવર્સિટી સંલગ્ન તમામ કોલેજોના આચાર્યશ્રીઓ તથા વિદ્યાર્થી ભાઇઓ તથા બહેનો તરફ...

## **નકલ રિાના જાણ તથા યોગ્ય કાયડિાહી અથે:-**

- (૧) આઈ.ટી. સેલ જરૂરી કાર્યવાઠી અર્થે અને વેબસાઈટ પર પૂસિધ્ધ થવા અર્થે
- (૨) માન.કુલપવતશ્રી/કુલ ચચિશ્રીના અંગત ચચિશ્રી

**----------------------------------------------------------------------------------------------------** રાજ્યના મુખ્ય વ્યક્તિના આપવા મુખ્ય વ્યક્તિના મુખ્ય વ્યક્તિના મુખ્ય વ્યક્તિના મુખ્ય વ્યક્તિના મુખ્ય વ્યક્તિના મુખ<br>સરકારી પોલીટેકનીક કેમ્પસ, ભક્તકવિ નરસિંહ મહેતા યુનિવર્સિટી રોડ, સિંકામાં સાહિત Bhakta Kavi Narsinh Mehta University Road, B0LIF4 H}GFU-v#&Z Z&#4 U]HZFTsEFZTf **Khadiya, Junagadh-362263 (Gujarat)** ફોન નં.૦૨૮૫–૨૬૮૧૪૦૦ / ફેક્સ નં.૦૨૮૫–૨૬૮૧૫૦૩ Ph: 0285-2681400 Fax: 0285-2681503  $\cdot$  **www.bknmu.edu.in**  $|| \blacktriangle|$  : exam@bknmu.edu.in

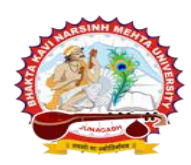

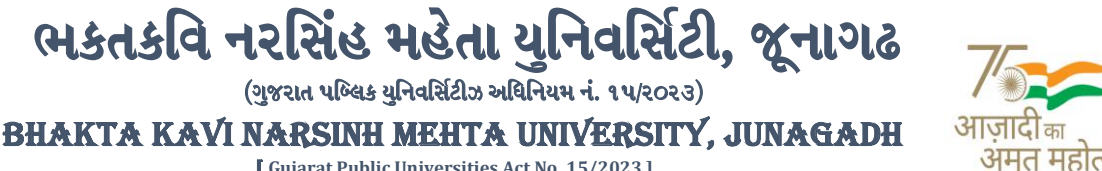

[ **Gujarat Public Universities Act No. 15/2023 ]**

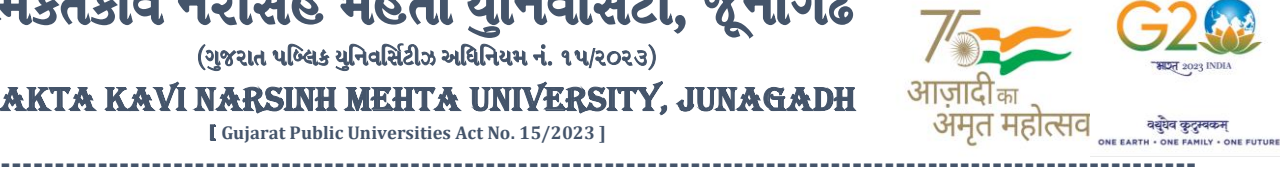

## **વિદ્યાથીઓએ રીએસેસમેન્ટ ફોમડઓનલાઇન ભરિા અંગેની માગડદર્શીકા**

- **1)** ૌિર્થમ વિદ્યાર્થીઓએ યવુનિવ િટીની િેબ ાઇટ **[http://bknmu.gipl.net](http://bknmu.gipl.net/)** પર પોતાના યઝુ ર આઇ.ડી.(**SPUID**) તેમજ પાસવર્ડ એન્ટર કરવાનાં રહેશે. (જે વિદ્યાર્થીઓ પાસે પાસવર્ડ ના હોય તેમણે કોલેજમાંથી પાસવર્ડ મેળવી લેવાના રહેશે.)
- **2)** વિદ્યાર્થીઓએ પોતાના મોબાઇલ તેમજ કોમ્્યટુર ના િેબ બ્રાઉઝરના ેટીંગમાંજઇ **POP-UP Block** ને**Allow** કરવ.ું
- **3)** ત્ર્ારબાદ **User's Desk** મેનુમાં**Reassessment** પર ક્લીક કરિાનુંરહેશે.
- 4) ત્ર્યારબાદ વિદ્યાર્થીએ પો<mark>તાની પરીક્ષા પસંદ</mark> કરી બેઠક નંબર એન્ટર કરી **View** બટન પર ક્લીક કરતા પોતે પસંદ કરેલ વિષય તેમજ માર્ક્સ દર્શાવેલ <mark>હશે જેમાં વિ</mark>દ્યાર્થી જે વિષયમાં રીએસેસમેન્ટ કરાવવા ઇચ્છતા હોય તે વિષય ની સામે ટીકમાર્ક કરવાનું રહેશે. (વધુમાં વધ<mark>ુ બે</mark> વિષય).
- **5)** ત્ર્ારબાદ વિદ્યાર્થીએ પોતાની બેંક ખાતાની વિગત જેિી કેનામ, ખાતા ન ંબર, બેંકનુંનામ, બેંકની શાખાનુંનામ તેમજ **IFSC** કોડ એન્ટર કરિાનો રહેશે.
- **6)** ઉપર મજુ બની તમામ વિગત ભરી **Save** કર્ાયબાદ **Payment Options** પર ક્લીક કરી (૧) **Credit/Debit Cards** (૨) **Net**  Banking (3) **QR Code Scan and Pay એમ ત્રણ** વિકલ્પમાંથી ગમે તે વિકલ્પ દ્વારા ફી ની ચૂકવણી કરી શકાશે. અન્ય કોઇપણ િકારનાં માધ્ર્મ દ્વારા ફી સ્િીકારિામાં આિશેનહી. ફળતાપ ૂિયક ફી ની ચ ૂકિણી ર્થર્ા બાદ **Reassessment Challan** ની સોક્ટકોપી ડાઉનલો<mark>ડ કરીને</mark> તેની પિન્ટ કાઢી પોતાની પાસે રાખવી.
- **7)** જો વિદ્યાર્થીઓને ફળતાપ ૂિયક ફી ની ચ ૂકિણી બાદ પણ **Reassessment Challan** ન બતાિતા હોર્ તો તેિા વિદ્યાર્થીઓએ ફરી વખત **Payment** ના <mark>કરવુ તેમ</mark>જ ૨૪ કલાક (1 દિવસ) સુધી રાહ જોવી. 1 દિવસ બાદ ફરી પોતાનુ રી<mark>એસેસમેન્</mark>ટ ફોર્મ ચાલુ કરવુ તે સમ<mark>યે પણ Reassessment Challan</mark> ન બતાવે તો તેવા વિદ્યાર્થીઓએ યુનિવર્સિટીના મેઇલ આઇ.ડી. [bknmuassessmentcenter@gmail.com](mailto:bknmuassessmentcenter@gmail.com) પર Mail કરવી **(Mail કરતી િખતેવિદ્યાથીઓએ પોતાનો SPUID, પોતાનુપરુુનામ, સીટનાંબર, મોબાઈલ નાંબર, કોષડનાંુનામ દર્શાડિિાનાંુરહર્શે ે તેમજ સફળતાપ ૂિડક ફી ની ચ ૂકિણી કરેલ છેતેના આધાર પરુાિા સાથેજોર્િાના રહર્શે ે.)**

 $\parallel$  तमसो मा ज्योतिर्गमय  $\parallel$ 

**----------------------------------------------------------------------------------------------------** રાજીની સરકારી પોલીટેકનીક કેમ્પસ, સરકારી જાહેરા કેમ્પસ, સરકારી પોલીટેકનીક કેમ્પસ, સરકારી પોલીટેકનીક કેમ્પસ, સરકાર ભક્તકવિ નરસિંહ મહેતા યુનિવર્સિટી રોડ, સિંકામાં સાહિત Bhakta Kavi Narsinh Mehta University Road, B0LIF4 H}GFU-v#&Z Z&#4 U]HZFTsEFZTf **Khadiya, Junagadh-362263 (Gujarat)** ફોન નં.૦૨૮૫–૨૬૮૧૪૦૦ / ફેક્સ નં.૦૨૮૫–૨૬૮૧૫૦૩ Ph: 0285-2681400 Fax: 0285-2681503  **: [www.bknmu.edu.in](http://www.bknmu.edu.in/) || : exam@bknmu.edu.in**